## **CAMPUS**

## **Miniguide: Tilmeld medarbejdere til klasse**

Denne guide viser, hvordan Læringsadministratoren kan tilmelde medarbejdere til en eller flere klasser.

Bemærk: Maks 200 deltagere kan tilmeldes ad gangen. Hvis flere, fx hele organisationen, skal tilmeldes, bør du oprette en sag i Serviceportalen.

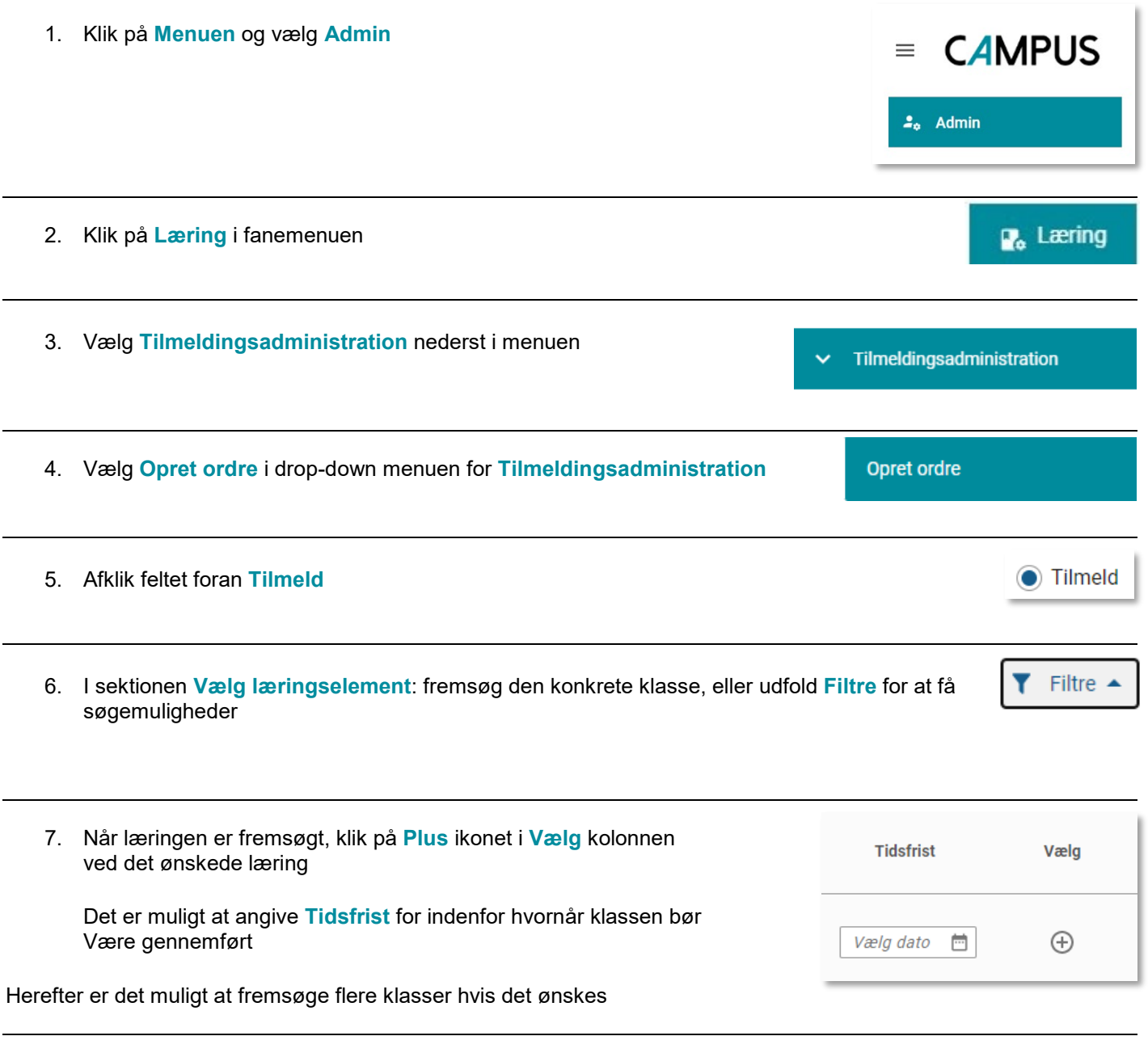

8. I sektionen **Tilføj person**: fremsøg de konkrete medarbejdere, eller udfold **Filtre** for at få søgemuligheder

Filtre 4

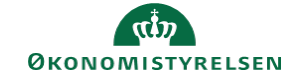

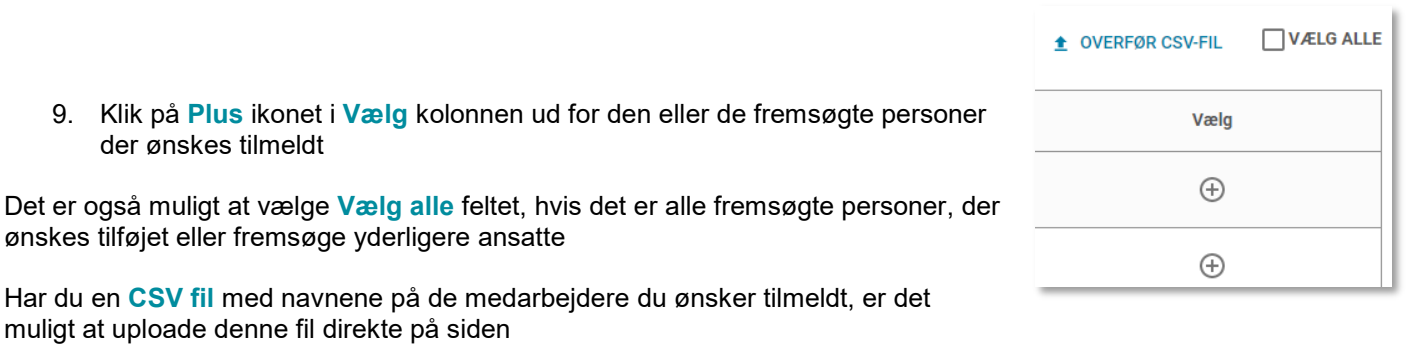

10. Afslut tilmeldingen ved at klikke på knappen **Tilmed**

ønskes

TILMELD